## **Breeding update**

If you have a fall-calving herd, you're probably in the midst of breeding season (if you haven't already finished it). Did you know that you can keep track of your breeding information easily on AAA Login?

## **Entering data**

You can enter current breeding data or breeding information from the last two years. You can't change older information because that could affect pedigrees, says American Angus Association Vice President of Operations Chris Stallo, but you can add breeding information to existing dams.

You can even create contemporary groups of your breeding-age females to aid in entering data, especially if you have, for example, a pasture of first-calf heifers and a different pasture of older cows.

To enter an artificial insemination (AI) breeding, a complete AI record consisting of

sire registration number, sire tag and AI date is needed.

If pasture breeding is used, the information needed includes the sire or sire group, the date in (when the female was first exposed to the bull), and date out (when the bull was removed from the pasture). If you observe a female being bred, you can enter that date, too.

If embryo transfer (ET) is used, the donor dam information, sire or sire group, implant date and removal date are needed.

Keep your records up to date now so calving season can be less of a hassle. You can enter breeding updates on your own

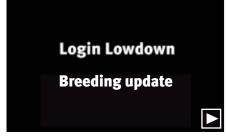

►You can view the video about entering breeding data or breeding information at <a href="http://youtu.be/sDpupN-oCr4">http://youtu.be/sDpupN-oCr4</a>.

from your computer. Don't forget to check out the video in the digital replica or visit <a href="http://youtu.be/sDpupN-oCr4">http://youtu.be/sDpupN-oCr4</a> to get more familiar with this feature in AAA Login.

Editor's Note: This column is written by Associate Editor Kasey Brown. She can be reached at kbrown@angusjournal.com or 816-383-5277.